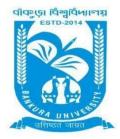

# **BANKURA UNIVERSITY**

(West Bengal Act XIX of 2013- Bankura University Act, 2013) Main Campus, P.O.: Purandarpur, Dist.: Bankura, Pin- 722155, West Bengal Office of the Controller of Examinations

Ref. No.:BKU/CE/07/2022

Date: 07.01.2022

### **URGENT NOTIFICATION**

# Subject: Form fill-up for UG (Honours & Programme) Semesters III & V (both Regular & SNC) Examinations of the A.Y. 2021 – 22

As directed, it is hereby notified for information of all **UG (Honours & Programme) Semesters III & V** students (**both Regular & SNC**) of the A.Y. 2021 – 22 of Bankura University that form fill-up will be commenced on and from **08.01.2022**. It will be continued up to **16.01.2022**. The students willing to appear in the aforesaid examinations must fill-up the examination forms online.

#### **Fees Payable:**

Examination Fee of Rs 150/- for all **UG Semesters III & V (Honours & Programme)** Examination Fee of Rs 100/- per paper / course for **all SNC** students

Any type of issue/problem faced while completing the activity may be intimated to **<u>bkupayment@gmail.com</u>**.

### Procedure for Examination Form fill-up for UG (Honours & Programme) Semesters III & V students (both Regular & SNC) in relation to UG Odd Semester Examinations of the A.Y. 2021– 22

**Step 1:** Using **UID & Password** and entering the **Captcha** login to Bankura University Examination portal. **Step 2:** Click on the **Form Fill-up** icon.

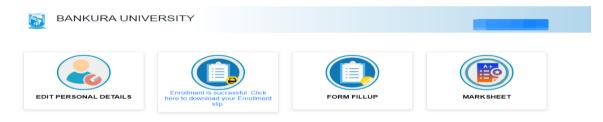

Step 3: Click on FORM FILLUP FOR ODD SEMESTER 2022

| EDIT PERSONAL DETAILS | FORM FILLUP FOR<br>ODD SEMESTER 2022 | × k<br>stip.           | FORM FILLUP |
|-----------------------|--------------------------------------|------------------------|-------------|
| MARKSHEET             |                                      |                        |             |
|                       | Copyrights © 2021 Bankura Universit  | y All rights reserved. |             |

**Step 4**: Check the courses/papers corresponding to current semester (for regular students) and click on the **check box**. The button **Submit for Form Fill-up (Regular)** will be enabled. Click on the button. In this step, only courses/papers corresponding to current semester (for regular students) will be selected.

| SALI                                    |                     |                                                                                            |                                                                                             |                                                                                              |
|-----------------------------------------|---------------------|--------------------------------------------------------------------------------------------|---------------------------------------------------------------------------------------------|----------------------------------------------------------------------------------------------|
|                                         |                     |                                                                                            |                                                                                             |                                                                                              |
| above information are correct to the be | st of my knowledge. |                                                                                            |                                                                                             |                                                                                              |
|                                         |                     | ar SNC Form Fillup                                                                         |                                                                                             |                                                                                              |
|                                         | oubline for for ye  |                                                                                            |                                                                                             |                                                                                              |
|                                         | ALI                 | above information are correct to the best of my knowledge.<br>Submit for Form Fillup (Regu | above information are correct to the best of my knowledge. Submit for Form Fillup (Regular) | above information are correct to the best of my knowledge.  Submit for Form Fillup (Regular) |

COPYRIGHTS © 2021 BANKURA UNIVERSITY, POWERED BY EBEST SOLUTIONS PVT LTD.

**Step 5**: Selected courses/papers corresponding to current semester will be displayed as in following screen. Additionally, regular students with SNC/students want to appear only for SNC check the courses/papers carefully. Also check the **number of SNC courses/papers**. Click on the check box and finally click on Submit button(s). In this step SNC courses/papers, if any, will be selected.

|     |          | BANKURA UNIVERSITY                                                                                                    |  |
|-----|----------|----------------------------------------------------------------------------------------------------|--|
| col | lege imi | courses/papers and number of SNC courses/papers, if any, carefully. If there is any error then don't proceed further to complete the process. C<br>nediately for necessary correction, if any<br>কোৰ্স গুলো শতৰ্কভাৱ সঙ্গে চেক কর। যদি গেপার/কোর্স অথবা/এবং SNC গেপার/কোর্স সংখ্যায় ভুল থাকে তবে কর্ম ফিল আগ লা করে ভুল ঠিক করার জল্য তাড়াতাড়ি : |  |
| কৰ  | I        |                                                                                                    |  |

| Semester      | Course Code       | Paper Type | Subject | Amount |
|---------------|-------------------|------------|---------|--------|
| Regular Subje | ects (Sem - III ) |            |         |        |
| Ш             |                   |            |         | 150    |
| Ш             |                   |            |         |        |
| Ш             |                   |            |         |        |
| Ш             |                   |            |         |        |
| Ш             |                   |            |         |        |
| SNC Subjects  | s (Sem - I )      |            |         |        |
|               | /                 |            |         | 100    |

**Note:** For all the above-mentioned cases in Step 4 & Step 5, if there is any error(s) related to courses/papers or number of papers then don't proceed further to complete the process. Contact with your college immediately for necessary correction.

**Step 6**: After submission the following screen containing the submitted courses/papers along with total fees to be paid will appear.Clickon **Payment.** 

**Step7:** A security notification will appear on the screen. Click on **Click to Continue** to proceed.

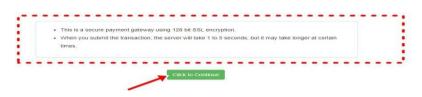

**Step8**: Choose the desire payment mode to pay the fees by clicking on appropriate **CLICK HERE** button and proceed further to complete the payment.

| Banking                                                         |                                                 |                     |
|-----------------------------------------------------------------|-------------------------------------------------|---------------------|
| SBI Net Banking / yono<br>Bank Charges: 11.8<br>CLICK HERE      | Other Banks<br>Bank Charges: 17.7<br>CLICK HERE |                     |
|                                                                 |                                                 |                     |
| Please select appropriate card type to avoid failures (C-Credit | Card Options/D for Debit Card)                  |                     |
| State Bank Debit Cards                                          | Other Bank Debit Cards                          | Credit Cards        |
| Bank Charges: 0.0                                               | Bank Charges: 0.0                               | Bank Charges: 12.98 |
| CLICK HERE                                                      | CLICK HERE                                      | CLICK HERE          |
| GLIONTIERE                                                      |                                                 |                     |
|                                                                 |                                                 |                     |
|                                                                 | 9                                               |                     |
| r Payments Modes                                                | sBi Branch                                      |                     |
| r Poyments Modes                                                | Cash and Cheque                                 | '                   |
| rr Payments Modes<br>INEFT<br>NEFT/RTGS<br>Bank Charges: 15.0   |                                                 |                     |
| r Payments Modes                                                | Cash and Cheque                                 |                     |

**Step9:** After Payment a **Payment Receipt cum Acknowledgement slip** of filled up Form will be generated. Take a print out of the slip.

|                                                                                                    | BANKURA UNIVERSITY                                                                                                    |                                        |
|----------------------------------------------------------------------------------------------------|----------------------------------------------------------------------------------------------------|----------------------------------------|
| 05-01-2022                                                                                                    | Application For Examintation Form Fillup                                                                                                    |                                        |
| То                                                                                                    |                                                                                                    |                                        |
| The Controller of Examinations                                                                                                    |                                                                                                    |                                        |
| Bankura University,                                                                                                    |                                                                                                    |                                        |
| P.OPurandarpur, Dist- Bankura. WB                                                                                                    | PIN- 722155                                                                                                    |                                        |
|                                                                                                    | Through:                                                                                                    |                                        |
|                                                                                                    | The Principal/Teacher-in-Charge/Officer-in-Charge of                                                                                                    |                                        |
|                                                                                                    | Ref: :                                                                                                    |                                        |
| Bir.<br>With reference to the subject men<br>in the academic year 2020-21 with<br>UID No<br>Colleger/University):<br>Transaction Id :<br>Payment Date : 06-01-2022<br>Payment Status : Success | toned above and as per provision in the Regulations of Bankura University. I am applying for Porm Piliup<br>the following details:                                                      |                                        |
|                                                                                                    |                                                                                                    |                                        |
|                                                                                                    | ns of the University and understand that my eligibility for appearing in the End Semester Examinations would<br>ions of the courses and fulfilling attendance criterion in the semester | be based on appearing for all Internal |
|                                                                                                    | Subject to verification by HOD/Principal/TIC/OIC for verification                                                                                                    |                                        |
|                                                                                                    |                                                                                                    | Thanking                               |
|                                                                                                    |                                                                                                    | Signature of the Cand                  |
|                                                                                                    |                                                                                                    |                                        |
|                                                                                                    |                                                                                                    |                                        |
|                                                                                                    | PRINT                                                                                                    |                                        |
|                                                                                                    | A UNIVERSITY, POWERED BY EBEST SOLUTIONS PVT LTD.                                                                                                    |                                        |

#### Procedure for refundrequest if multiple payments are done

**STEP 1:** Using **UID & Password** and entering the **Captcha** login to Bankura University Examination portal. **Step 2:** Click on FILL UP AND SUBMIT THE FORM FOR REFUND IF MULTIPLE PAYMENTS ARE DONE.

| BANKURA UNIVERS       |                                       | ×                                                                            |           |
|-----------------------|---------------------------------------|------------------------------------------------------------------------------|-----------|
| EDIT PERSONAL DETAILS | FORM FILLUP FOR<br>EVEN SEMESTER 2021 | FILL UP AND SUBMIT<br>THE FORM FOR<br>REFUND IF MULTPLE<br>PAYMENTS ARE DONE | MARKSHEET |
|                       |                                       |                                                                              |           |
|                       | Copyrights © 2021 Bankura             | University All rights reserved.                                              |           |

**Step3:**Fill up the form with appropriate details and click on the **Submit** button to generate multiple payments refund request.

| Form related to multiple payments refund<br>information                                                                                                    |
|----------------------------------------------------------------------------------------------------|
| Payment reference no('s):                                                                                                    |
| provide all the reference nos. separated by comma Account Number (Where refund will be done):                                                                                      |
| Retype Account Number:                                                                                                    |
| A/C Holder Name:                                                                                                    |
| Bank Name:                                                                                                    |
| Branch Name:                                                                                                    |
| IFSC Code:                                                                                                    |
| Submit                                                                                                    |
| After submission of this form don't worry, please be patient. Your additional money will<br>be refunded soon to your bank account if your claim is found valid after verification. |
| In case of any query please fimal to blupayment@gmail.com                                                                                                    |
|                                                                                                    |

Sd/-

Dr. Shibaji Panda Controller of Examinations

Copy to:

- 1. The Registrar, Bankura University
- 2. The Finance Officer, Bankura University
- 3. The Dean, Bankura University
- 4. The Inspector of Colleges, Bankura University
- 5. All Principals/TiCs/OiCsof affiliated colleges of Bankura University
- 6. The Co-ordinator Santali Vernacular, Bankura University
- 7. The Secretary to the Hon'ble Vice Chancellor, Bankura University